### **Inhalt**

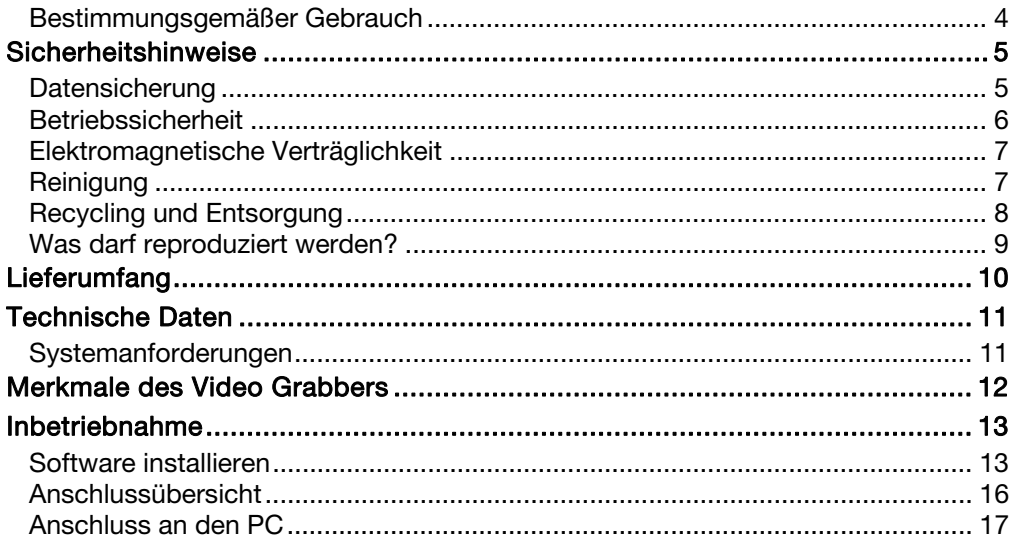

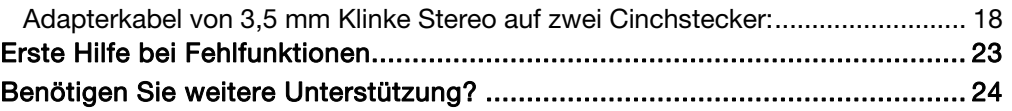

# Bestimmungsgemäßer Gebrauch

Der USB 2.0 Video Grabber wandelt analoge Daten, z. B. von einer Videokamera, in digitale Daten um, die Sie dann auf Ihrem PC bearbeiten und speichern können.

Entsorgungshinweis für das Gerät

Werfen Sie das Gerät am Ende seiner Lebenszeit keinesfalls in den normalen Hausmüll. Erkundigen Sie sich nach Möglichkeiten einer umweltgerechten Entsorgung.

# Sicherheitshinweise

Bitte lesen Sie dieses Kapitel aufmerksam durch und befolgen Sie alle aufgeführten Hinweise. So gewährleisten Sie einen zuverlässigen Betrieb und eine lange Lebenserwartung. Halten Sie diese Bedienungsanleitung stets griffbereit und bewahren diese gut auf, um sie bei einer Veräußerung dem neuen Besitzer weitergeben zu können. Wenden Sie sich bitte ausschließlich an unsere autorisierten Servicepartner, falls Sie Probleme mit diesem Produkt haben.

## Datensicherung

### Bitte beachten Sie:

Machen Sie nach jeder Aktualisierung Ihrer Daten Sicherungskopien auf externe Speichermedien.

Es bestehen keine Regressansprüche für verloren gegangene Daten bzw. für durch Datenverlust entstandene Folgeschäden.

# Betriebssicherheit

- •Befolgen Sie die Gebrauchsanweisungen Ihres Computers.
- Halten Sie das Gerät von Feuchtigkeit fern und vermeiden Sie Erschütterungen, Staub, Hitze und direkte Sonneneinstrahlung, um Betriebsstörungen zu vermeiden.
- Öffnen Sie niemals das Gehäuse der Geräte. Dies würde den Garantieanspruch beenden und möglicherweise zur Zerstörung des Gerätes führen.
- Lassen Sie Kinder nicht unbeaufsichtigt an elektrischen Geräten spielen. Kinder können mögliche Gefahren nicht immer richtig erkennen.
- Warten Sie nach einem Transport solange mit der Inbetriebnahme, bis das Gerät die Umgebungstemperatur angenommen hat. Bei großen Temperatur- oder Feuchtigkeitsschwankungen kann es durch Kondensation zur Feuchtigkeitsbildung kommen, die einen elektrischen Kurzschluss verursachen kann.

# Elektromagnetische Verträglichkeit

• Beim Anschluss müssen die Richtlinien für elektromagnetische Verträglichkeit (EMV) eingehalten werden. Wahren Sie mindestens einen Meter Abstand von hochfrequenten und magnetischen Störquellen (TV-Gerät, Lautsprecherboxen, Mobiltelefon usw.), um Funktionsstörungen und Datenverlust zu vermeiden.

# Reinigung

- Achtung! Die Geräte beinhalten keine zu wartenden oder zu reinigenden Teile. Öffnen Sie niemals das Gehäuse des Gerätes, um Gefährdungen zu vermeiden.
- Achten Sie darauf, dass die Komponenten nicht verunreinigt werden. Verwenden Sie keine Lösungsmittel, ätzende oder gasförmige Reinigungsmittel. Reinigen Sie das Gerät bei einer Verschmutzung mit einem angefeuchteten Tuch.

# Recycling und Entsorgung

### Verpackung

Führen Sie Verpackungsmaterialien im Interesse des Umweltschutzes der Wiederverwertung zu.

### Gerät

Werfen Sie das Gerät am Ende seiner Lebenszeit keinesfalls in den normalen Hausmüll. Entsorgen Sie es umweltgerecht über eine örtliche Sammelstelle für Altgeräte. Erkundigen Sie sich bei der örtlichen Verwaltung nach dem Standort der Sammelstellen.

# Was darf reproduziert werden?

### Bitte beachten Sie:

Dieses Gerät ist so ausgestattet, dass kopiergeschützte Inhalte nicht aufgezeichnet werden können. Es ist nicht zulässig dieses Gerät zur Umgehung eines Kopierschutzes zu missbrauchen.

Sofern Sie nicht das Copyright (Urheberrecht) oder die Genehmigung des Inhabers des Copyrights besitzen, kann die unberechtigte Reproduktion einen Verstoß gegen nationales oder internationales Recht darstellen und schwerwiegende Strafen nach sich ziehen. Bitte lassen Sie sich ggf. von Ihrem Rechtsbeistand beraten.

# Lieferumfang

Bitte überprüfen Sie die Vollständigkeit der Lieferung und benachrichtigen Sie uns bitte innerhalb von 14 Tagen nach dem Kauf, falls die Lieferung nicht komplett ist. Mit dem von Ihnen erworbenen Paket haben Sie erhalten:

- USB 2.0 Video Grabber
- USB Anschlusskabel/Verlängerung
- •S-Videokabel
- •3,5 mm Klinke-auf-Stereo-Cinch-Kabel
- •Video-Cinch-auf-Video-Cinch-Kabel
- •Scart-Adapter
- •Installations- und Anwendungssoftware
- •Dieses Benutzerhandbuch mit Garantiekarte

# Technische Daten

- Videoeingang
- Video-Cinchbuchse (gelb) / S-Video (schwarz)
- Videosystem PAL

•

•

- Video-/Bildformat MPEG 720 x 576 Pixel, BMP / JPG
- Schnittstelle USB 2.0 Hi-Speed
- Stromversorgung  $5V$   $\rightarrow$  190 mA (über USB-Port)

# Systemanforderungen

- Computer PC/AT-kompatibler Computer mit Soundkarte
- Prozessorleistung ab Pentium IV Klasse mit 1 GHz oder mehr
	- Betriebssystem Windows<sup>®</sup> XP/Vista™
- Arbeitsspeicher 512 MB oder mehr
- Anschluss USB 2.0 Schnittstelle, 3,5 mm Stereo Line-In

# Merkmale des Video Grabbers

- High Speed USB 2.0 für optimale Aufnahmequalität.
- •Direkte Umsetzung ins MPEG 1/2/4 Format, ideal für die Weiterverarbeitung.
- •Bis zu 25 Bilder/s bei einer Auflösung von bis zu 720 x 576 (PAL).
- Composite, S-Video Analogeingang
- Unterstützt SnapShot (Einzelbild), Helligkeit-, Kontrast, Farb-, Sättigungs- und Schärfeneinstellung per Software
- • Leistungsstarke Video Editierfunktionen mit speziellen Video-Effekten, Hintergrundmusik und mehr…
- Niedrige Leistungsaufnahme, ideal für Notebooks, keine Batterie/kein Netzteil erforderlich.

# Inbetriebnahme

# Software installieren

### **Wichtig**

Bevor Sie das Gerät anschließen, müssen Sie erst die erforderliche Software (Treiber und Applikationen) installieren.

### Achtung!

Bei der Installation von Programmen oder Treibern können wichtige Dateien überschrieben und verändert werden. Um bei eventuellen Problemen nach der Installation auf die Originaldateien zugreifen zu können, sollten Sie vor der Installation eine Sicherung Ihres Festplatteninhaltes erstellen.

### Hinweis

Sollte Ihr Betriebssystem so eingestellt sein, dass die Installation von Software/Treiber nur angenommen wird, wenn diese signiert (von Microsoft freigegeben) sind, erscheint ein entsprechender Dialog. Dies bedeutet nicht, dass der Treiber fehlerhaft ist, sondern verweist nur auf die nicht vorhandene Microsoft-Signatur. Sie können diesen Hinweis übergehen. Klicken Sie zur Installation der Treiber auf "Weiter".

1. Legen Sie die mitgelieferte Software-CD ein. Die Installation startet automatisch.

> Hinweis: Sollte der automatische Start nicht funktionieren, ist wahrscheinlich die sog. "Autorun"-Funktion deaktiviert. Manuelle Installation ohne die Autorun-Funktion: 1. Öffnen Sie das "Startmenü" und wählen Sie den Eintrag "Ausführen" aus. 2. Geben Sie nun den Laufwerksbuchstaben des CD-ROM-Laufwerkes ein, gefolgt von einem Doppelpunkt und dem Programmnamen ..Autorun/Demo32".

- 3. Bestätigen Sie mit einem Klick auf "OK".
- 2. Installieren Sie die Software (Home Cinema) und die Treiber (Device Driver) gemäß der Anleitungen auf dem Bildschirm.
- 3. Starten Sie nach der Installation Ihren PC neu, um den Vorgang abzuschließen.

# Anschlussübersicht

- 1 S-Videoeingang (schwarz)
- 2 Composite/Video-Cinch- Eingang (gelb)
- 3 USB-Stecker zum PC (entweder direkt oder über das Verlängerungska bel)
- 4 Abdeckung zum Schutz des USB-Steckers vor Be schädigungen
- 5 USB-Verlängerung
- 6 Video Grabber

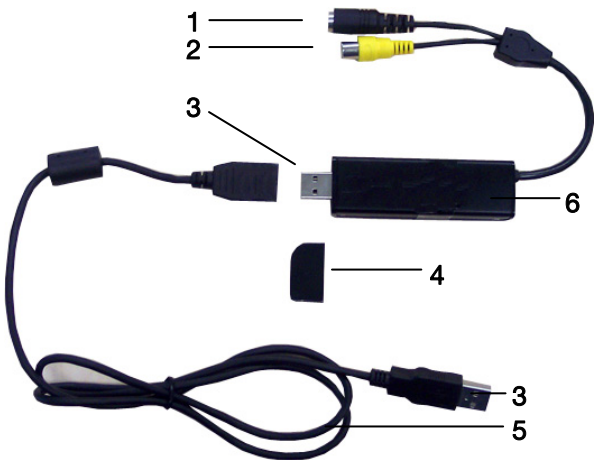

# Anschluss an den PC

Um mit dem Video Grabber aufzuzeichnen, muss zunächst die Software installiert werden. Ist dies noch nicht geschehen, gehen Sie bitte zum Kapitel "Software installieren" und führen Sie die Anweisungen durch.

Zur Orientierung sind die Anschlüsse auf der vorherigen Seite beziffert.

- 1. Verbinden Sie den Videoausgang Ihrer Quelle (Camcorder etc.) mit dem Video Grabber. Sie können dafür entweder
	- ein Composite-Signal an die gelbe Cinchbuchse ( 2),
	- ein S-Video-Signal an die schwarze S-Videobuchse (1) anschließen oder
	- den Scart-Adapter verwenden.
- 2. Verbinden Sie nun den Video Grabber mit Ihrem PC. Nehmen Sie dafür die Schutzkappe ( 4) ab und stecken den USB-Stecker in einen freien USB 2.0 Port an Ihrem eingeschalteten PC. Ist der Anschluss schwer zugänglich, benutzen Sie das mitgelieferte Verlängerungskabel. Stellen Sie sicher, dass der Grabber möglichst direkt (nicht über einen Hub) am PC angeschlossen ist.
- 3. Das Gerät wird nun automatisch erkannt. Folgen Sie den Anweisungen auf dem Bildschirm.

4. Benutzen Sie die mitgelieferte Software, um Ihre Quelle mitzuschneiden. Die Software bietet Ihnen ausführliche Bedienungsanweisungen in elektronischer Form. Starten Sie dazu die jeweiligen Programme und drücken Sie die Taste F1.

# Adapterkabel von 3,5 mm Klinke Stereo auf zwei Cinchstecker:

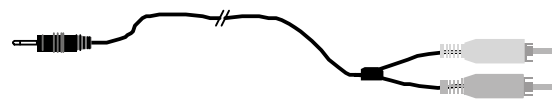

Mit diesem Adapterkabel können Sie Ihre Audioquelle direkt mit dem PC verbinden.

### So zeichnen Sie Audiodaten (ohne Video) direkt auf

- 1. Starten Sie das Programm Cyberlink PowerDirector und wählen Sie das Mikrofonsymbol.
- 2. Wählen Sie die Option "Einstellungen".
- 3. In diesem Fenster wählen Sie nun unter "Audiogerät" Ihre Soundkarte aus (nicht Video Grabber Capture!). Die Abbildung zeigt einen typischen Soundkarteneintrag, Ihre Soundkarte hat eventuell einen anderen Namen.

4. Abschließend wählen Sie über die Schaltfläche "Mixer" die Aufnahmequelle für Ihre Soundkarte. Die Einstellung der Aufnahmequelle und –pegel wird im Menu Optionen, Einstellungen gemacht.

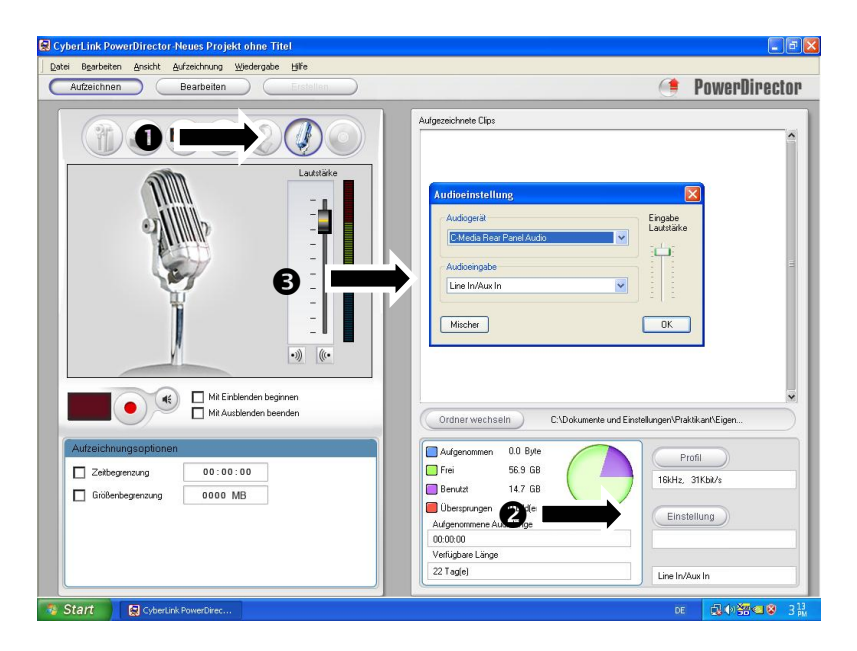

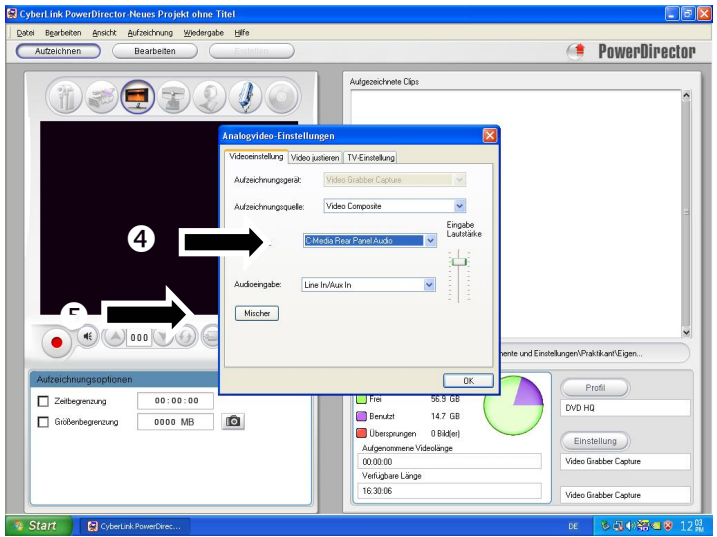

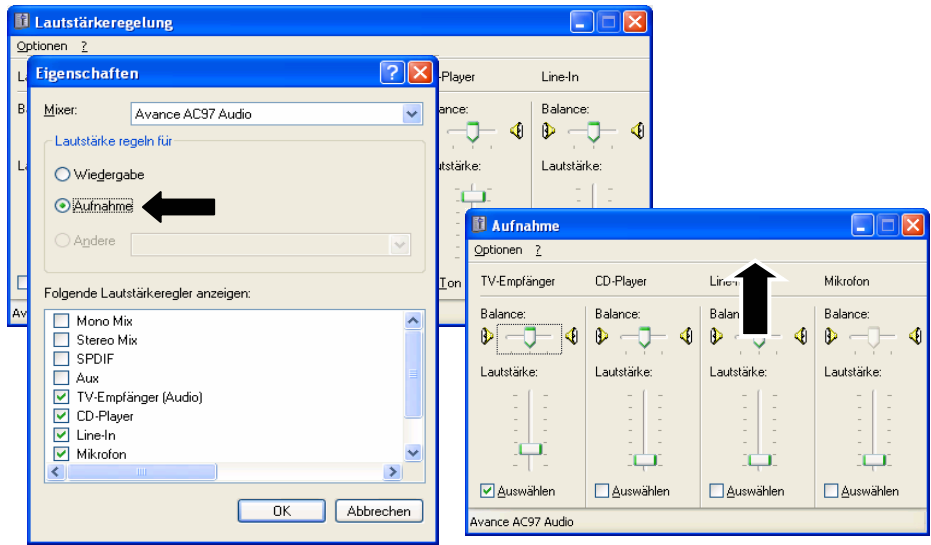

# Erste Hilfe bei Fehlfunktionen

### USB Geräte werden nicht erkannt.

•Überprüfen der Kabelverbindungen. Wird Ihr Betriebssystem unterstützt?

### USB Geräte werden neu erkannt und Treiber müssen installiert werden

• Sobald ein USB-Gerät an einen neuen Port angeschlossen wird, bekommt es eine neue ID. Dies erfordert meist eine Treiberinstallation, auch dann, wenn der Treiber bereits installiert war.

### Aufnahme ruckelt.

• Stellen Sie sicher, dass der Grabber möglichst direkt (nicht über einen Hub) am PC angeschlossen ist.

### Aufnahme über S-Video ist in schwarz/weiß.

•Eventuell ist das Kabel falsch gepolt. Probieren Sie ein anderes Kabel aus.

### Fehlermeldung: Dieser Film ist urheberrechtlich geschützt.

•Der Kopierschutz ist aktiv. Sie dürfen solche Medien nicht kopieren.

# Benötigen Sie weitere Unterstützung?

Wenn die Vorschläge in den vorangegangenen Abschnitten Ihr Problem nicht behoben haben, nehmen Sie bitte Kontakt mit uns auf. Sie würden uns sehr helfen, wenn Sie uns folgende Informationen zur Verfügung stellen:

- Wie sieht Ihre Rechnerkonfiguration aus?
- •Was für zusätzliche Peripheriegeräte nutzen Sie?
- •Welche Meldungen erscheinen auf dem Bildschirm?
- •Welche Software haben Sie beim Auftreten des Fehlers verwendet?
- •Welche Schritte haben Sie zur Lösung des Problems bereits unternommen?
- •Wenn Sie bereits eine Kundennummer erhalten haben, teilen Sie uns diese mit.

### Vervielfältigung dieser Gebrauchsanweisung

Dieses Dokument enthält gesetzlich geschützte Informationen. Alle Rechte vorbehalten. Vervielfältigung in mechanischer, elektronischer und jeder anderen Form ohne die schriftliche Genehmigung des Herstellers ist verboten.

Copyright © 2008, Alle Rechte vorbehalten. MD 85921

Das Copyright liegt bei der Firma Medion®.

Warenzeichen:

MS-DOS® und Windows® sind eingetragene Warenzeichen der Fa. Microsoft®.

Andere Warenzeichen sind Eigentum ihrer jeweiligen Besitzer.

Technische und optische Änderungen sowie Druckfehler vorbehalten.

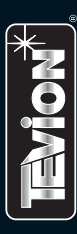

**GARANTIE** 

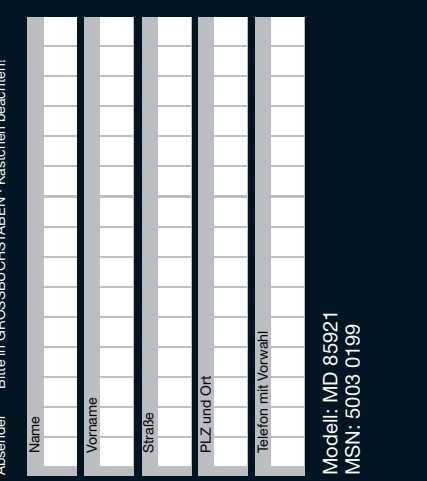

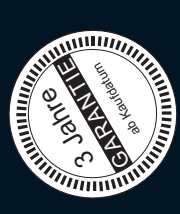

# **MEDION**

Freiherr-vom-Stein-Straße 131 Medion Technologie Center 45473 Mülheim / Ruhr **MTC** 

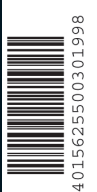

Unterschrift

# FEHLERANGABE: